# MITSUBISHI INVERTER Instruction Manual

# INPUT/OUTPUT COMPATIBLE UNIT TYPE FR-EPE

- Relay Output
- 12-Bit Digital Input
- Extension Analogue Output

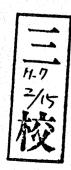

# Warning symbols

For your own safety please pay special attention to instructions containing these symbols:

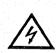

This warning symbol indicates the presence of dangerous voltage. It informs you of high voltage conditions, situations and locations that may cause death or serious injury if you do not follow precautions.

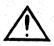

This symbol indicates a general warning.

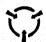

This warning symbol indicates an electrostatic discharge hazard.

NOTES inform you of situations or conditions which will damage machinery or cause additional motor-operation down-time if you do not take suggested steps to correct or address such situations or conditions.

Thank you for choosing the option unit for the Mitsubishi FREQROL transistorized frequency inverters.

Please read this manual carefully to make optimum use of this option unit.

### I/O Compatible Option Unit (FR-EPE)

This option unit is a multi-function unit designed for use with industrial machines of various I/O specifications and has the following functions:

- Relay output
- 12-bit digital input
- Extension analogue output

# CONTENTS

| 1. | STRUCTURE                 | 1  |
|----|---------------------------|----|
| 2. | INSTALLATION              | 2  |
| 3. | RELAY OUTPUT              | 4  |
| 4. | 12-BIT DIGITAL INPUT      | 8  |
| 5. | EXTENSION ANALOGUE OUTPUT | 13 |

# CAUTION

Since this option unit has multiple functions, the initial settings of its functions are as listed in the following table. To make the required function valid, set the corresponding parameter in accordance with the relevant page.

| Function                     | initial Setting                                                                            | Remarks                                                                                                    |  |  |
|------------------------------|--------------------------------------------------------------------------------------------|----------------------------------------------------------------------------------------------------|--|--|
| Relay output                 | Relay No. 1 (RUN), relay<br>NO. 2 (SU) and relay No. 3<br>(IPF/UVT) signals are<br>output. | The factory setting of Pr. 134 is "12". To change the relay output setting, change the setting of this parameter. (See page 5.) |  |  |
| 12-bit digital<br>input      | Invalid                                                                                    | The factory setting of Pr. 104 is "9999". (See page 10.)                                                                        |  |  |
| Extension<br>analogue output | (Output current (A) is output.) Output  A  Rated current                                   | The factory setting of Pr. 135 is "2". To select other outputs, change the setting of this parameter. (See page 15.)            |  |  |

# 1. STRUCTURE

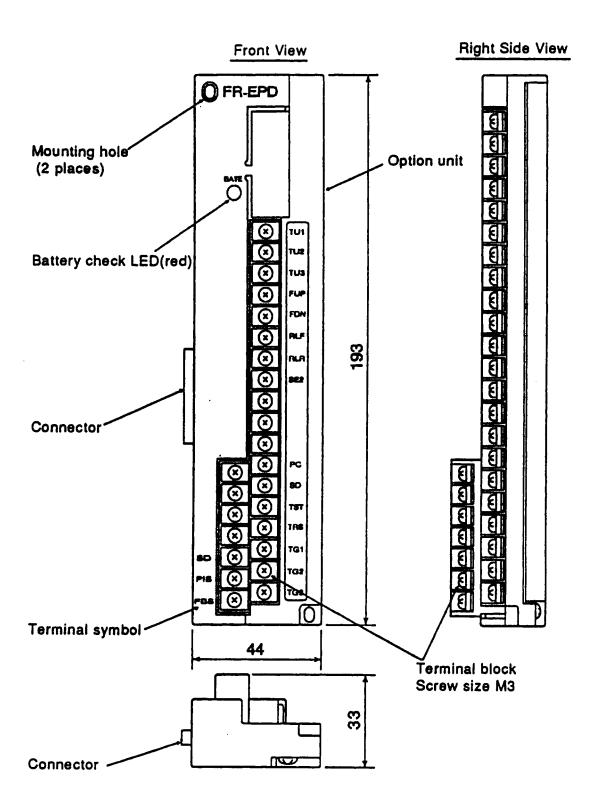

# 2. INSTALLATION

Remove the inverter cover and install the option unit with the following procedure:

### 2.1 Pre-installation Checks

- (1) Check the inverter type.
  - This option unit may only be used with the FREQROL-A200E series inverters and must not be used with any other series (e.g.A200, A100, Z and F series). If you connect forcibly, the inverter may be damaged.
- (2) Make sure that the inverter input power is off. The inverter may become faulty if the option unit is installed with the input power on. (The inverter or option unit may be damaged and the inverter may display the alarm "E. CPU".)
- (3) Check that the following accessories are supplied with the option unit:
  - 1 Instruction manual
  - 2 Mounting screws M3 x 14
  - 1 Jumper (installed on the terminal block)

### 2.2 Installation Procedure

- (1) Insert the connector of the option unit into the connector of the inverter.
- (2) Securely fix the option unit to the inverter at the top and bottom with the accessory mounting screws.
  - If the screw holes in the option unit do not match those in the inverter, check that the connectors have fitted correctly.
- (3) For the installation diagram, see page 3.
  - \* The empty terminals, which are used inside the option, must not be used as relay terminals. Otherwise, the option unit may be damaged.

Note: Route the cables neatly in the wiring space so that when the front cover is reinstalled, the cables to the inverter control circuit terminals and option terminals are not caught between the inverter and cover.

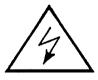

Warning! Hazardous voltage present.

Always isolate the power from the inverter, and wait 5 minutes to ensure the charge lamp has gone out before inserting or removing this option unit, or touching the terminals.

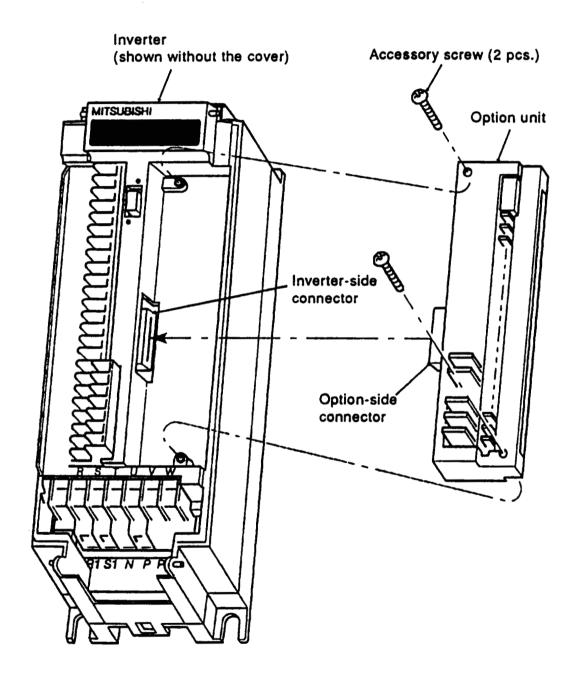

# 3. RELAY OUTPUT

This function allows three output signals to be selected optionally from among the 10 standard signals (RUN, SU, IPF/UVT, OL, FU1, FU2, RBP, THP, PRG and PU) of the inverter and to be output as relay contact (1C contact) signals.

# 3.1 Internal Block Diagram

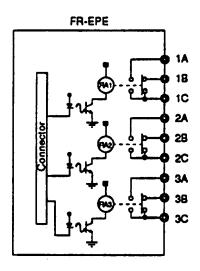

Internal Circuit Diagram

# 3.2 Terminals

| Terminal Symbol | Description                                    |
|-----------------|------------------------------------------------|
| 1A              | Normally open contact terminal for relay RA1   |
| 1B              | Normally closed contact terminal for relay RA1 |
| 10              | Common terminal for contacts of relay RA1      |
| 2A              | Normally open contact terminal for relay RA2   |
| 2B              | Normally closed contact terminal for relay RA2 |
| 2C              | Common terminal for contacts of relay RA2      |
| 3A              | Normally open contact terminal for relay RA3   |
| 3B              | Normally closed contact terminal for relay RA3 |
| 3C              | Common terminal for contacts of relay RA3      |

<sup>\*</sup>The operation of each relay depends on the output signal selected.

### 3.3 Adjustments

### (1) Selection of output signals

Set the required value in parameter number 134 to select the output signals of relays RA1 to RA3.

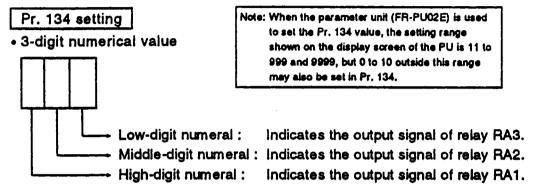

### . 9999

The relays do not output.

## (2) Definition of output signals

Set the corresponding numeral to each digit of parameter number 134 to select any of the following signals:

| Set Value | Definition of Signal                                  |  |  |
|-----------|-------------------------------------------------------|--|--|
| 0         | Inverter running (RUN)                                |  |  |
| 1         | Up to frequency (SU)                                  |  |  |
| 2         | Instantaneous power failure or undervoltage (IPF/UVT) |  |  |
| 3         | Overload alarm (OL)                                   |  |  |
| 4         | Frequency detection (FU1)                             |  |  |
| 5         | Second frequency detection (FU2)                      |  |  |
| 6         | Regenerative brake prealarm (RBP)                     |  |  |
| 7         | Electronic thermal relay prealarm (THP)               |  |  |
| 8         | Program mode operation in progress (PRG)              |  |  |
| 9         | PU operation in progress (PU)                         |  |  |

Example: When Pr. 134 = 012 (initial setting), the following signals are selected and output:

> RA1: Inverter running (RUN) RA2: Up to frequency (SU)

not displayed, the value displayed actually is 12.

Since the 0 at the

beginning of the interger is

RA3: Instantaneous power failure or undervoltage (IPF/UVT)

# 3.4 Output Signal On/Off Timings

- (1) Inverter running (RUN) (Set value = 0)

  Switched on at not less
  than the starting frequency, and switched off
  while the inverter is at a stop or the DC dynamic brake is being operated.
- (2) Up to frequency (SU) (Set value = 1)

  The ON range(\*) of the up to frequency signal is adjustable between 1 and 100% of the set frequency (fs) by using the "up to frequency sensitivity" parameter.

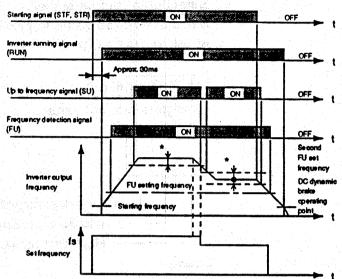

- (3) Frequency detection (FU1, FU2) (Set value = 4, 5)
  Switched on when the output frequency exceeds the value set in the
  "output frequency detection parameter."

  Power supply (R, S, T)
- (4) Instantaneous power failure (IPF) (Set value = 2) For more information on the IPF signal on/off timing, see the inverter catalogue, technical information, etc.
- (5) Overload (OL) (Set value = 3)
  Switched on when the output
  current or regenerative voltage
  exceeds the predetermined
  value and the stall prevention
  is activated. Switched off when
  the output current or regenerative voltage falls below the predetermined value and the stall
  prevention is reset.

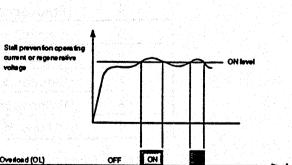

allum peded

50 to 100me

ON

(6) Regenerative brake prealarm (RBP) (Set value = 6) Output when the regenerative brake duty reaches 85% of the value set in Pr. 70.

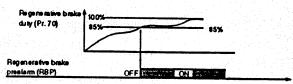

Regenerative Brake Prealarm (RBP) Signal ON/OFF
Timing Chart Example

(7) Electronic thermal relay prealarm (THP) (Set value = 7)
Output when the accumulative electronic thermal relay value reaches 85% of the set level.

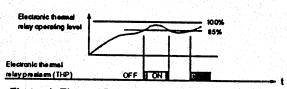

Electronic Thermal Relay Prealarm (THP) Signal ONOFF
Timing Chart Example

- (8) Program mode operation in progress (PRG) (Set value = 8)
  Output when the program mode
  (Pr. 75 = 5) is selected.
- (9) PU operation in progress (PU)(Set value = 9)Output when the PU operation mode is selected.

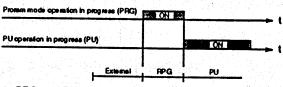

PRG and PU Signal ON/OFF Timing Chart Example

# 3.5 Instructions

- (1) The same output signals can be selected for the three relays.
- (2) The contacts should be used within the rated capacity to ensure long contact life and prevent them from being damaged.

# 3.6 Specifications

(1) Output signal type

1C contact output (three relays used)

(2) Output signals

One of the 10 output signals may be selected for each relay (see page 5).

(3) Contact capacity 230

230VAC 0.3A

30VDC 0.3A

# 4. 12-BIT DIGITAL INPUT

This function allows a frequency to be set by BCD or binary digital input signals.

# 4.1 Wiring Example

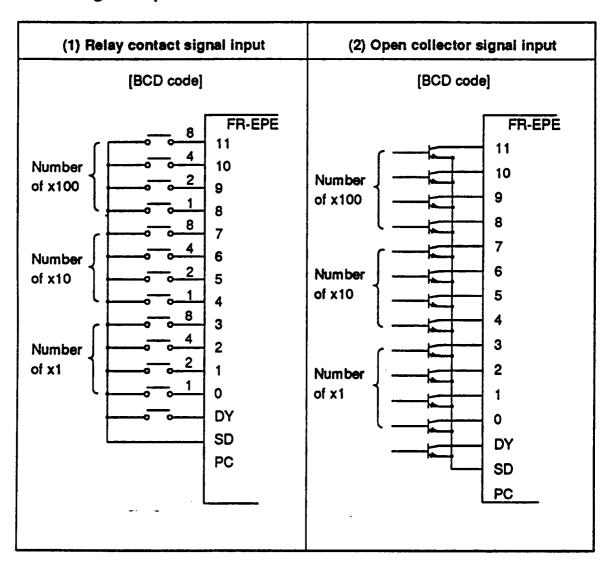

- Note: 1 A microcurrent switching contact relay should be used for the relay contact signal.
  - 2 A transistor of the following specifications should be selected for the open collector signal:

Electrical characteristics of the transistor used

• lc ≥ 10mA -

• Leakage current: 100µA max.

- VCE ≥ 30V
- If Ic = 10mA, the base current should be specified so that VcE voltage is 3V max.

### 4.2 Terminals

| Terminal Symbol | Description                                                                                                    |  |  |  |
|-----------------|----------------------------------------------------------------------------------------------------|--|--|--|
| 0 to 11         | Digital signal input terminals (frequency reference signal terminals) To input 3-digit BCD (999 max.) or 12-bit binary (FFF H max.) signals using relay contact or open connector.                                                                      |  |  |  |
| DY +            | Data read timing input signal Use when a digital signal read timing signal is required. Data is only read while the DY and SD terminals are connected. By disconnecting terminals DY and SD, data at the time of terminal disconnection is retained.    |  |  |  |
| SD              | Common terminal Used for data input signals and data read timing signal.                                                                                                    |  |  |  |
| PC              | External transistor common  When the transistor output (open collector output) of a programmable controller (PC), etc. is connected, connect the external power common (positive) to this terminal to prevent a fault occurring due to a sneak current. |  |  |  |

### • "DY" Terminal

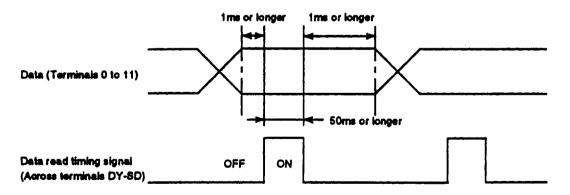

When the jumper has been removed from the DY and SD terminals, the inverter does not accept the set frequency data.

Hence, the set frequency data before removal of the jumper is used even if there are changes in the input states of terminals 0 to 11.

When the DY terminal is used, remove the jumper which has been connected to the DY and SD terminals before shipment from the factory.

# 12-BIT DIGITAL INPUT

### 4.3 Adjustments

### (1) Parameters

Set the following parameters before starting inverter operation.

**Parameter List** 

| Function<br>Number | Parameter Name                                     |       | Setting Range    | initial Setting | Minimum<br>Increment | Remarks |
|--------------------|----------------------------------------------------|-------|------------------|-----------------|----------------------|---------|
| 100                | BCD input                                          | Bias  | 0 to 400Hz       | 0Hz             | 0.01Hz               |         |
| 101                | BOD HIPOR                                          | Gain  | 0 to 400Hz, 9999 | 60Hz            | 0.01Hz               |         |
| 102                | Binary input                                       | Bias  | 0 to 400Hz       | 0Hz             | 0.01Hz               |         |
| 103                | Billary Hiput                                      | Gain  | 0 to 400Hz, 9999 | 60Hz            | 0.01Hz               |         |
| 104                | Digital input as<br>compensation<br>enable/disable | input | 0, 1, 2, 3, 9999 | 9999            | 1                    |         |

### (2) Input selection (Pr. 104)

Parameter 104 allows a digital input signal type to be selected between BCD and binary and compensation for analogue input to digital input to be selected between enable and disable.

Set 9999 in Pr. 104 to make 12-bit digital input invalid.

| Digital Input Signal Type | Analogue Compensation Input • |                     |  |  |
|---------------------------|-------------------------------|---------------------|--|--|
| Digital Input Signal Type | Compensation disable          | Compensation enable |  |  |
| BCD input                 | 0                             | 2                   |  |  |
| Binary input              | 1                             | 3                   |  |  |

The analogue compensation input signal is input across terminals 1-5.
 When "0" (factory setting) or "1" is set in Pr. 104, analogue signals are not accepted.

### (3) Bias adjustment (Pr. 100)(Pr. 102)

Bias and gain are adjustable with respect to the digital input signal. Define the output frequency (set frequency when magnetic flux vector control has been selected) at the digital input of 0.

- BCD input ...... Set the output frequency in parameter 100.
- Binary input ..... Set the output frequency in parameter 102.

(4) Gain adjustment (Pr. 101)(Pr. 103)

Gain may be defined in either of the following two ways:

• Setting the output frequency for the input signal of 999 (BCD) or FFF H (binary):

(The factory-set value is 60Hz for this input signal.)

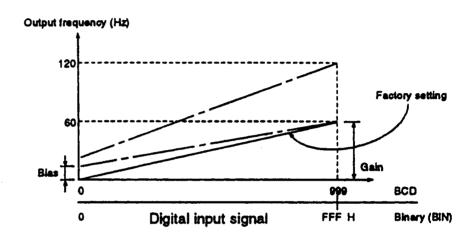

Note: Bias and gain are adjustable independently of the digital input signal. The output frequency at the digital signal of 0 is defined as bias and the output frequency at the digital signal of 999 (or FFF H) is defined as gain.

→ Setting the BCD or binary value as the output frequency set value Setting of "9999" in parameter 101 (BCD) or 103 (binary) defines the digital input value intact as the set value of the output frequency. (The following example shows that the output frequency is set to 120Hz at the BCD input of "120".)

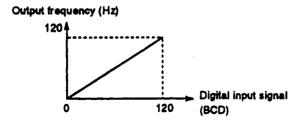

Note: When this setting method has been used, "bias" setting (parameter 100 or 102) cannot be used.

### (5) Maximum output frequency

The maximum output frequency is the "gain" set value (see section (4)) when the inverter is operated by digital input signals.

To set the maximum output frequency beyond 60Hz, change the gain with the parameter unit.

### (6) Acceleration/deceleration time

The acceleration/deceleration time is the period required to reach the "acceleration/deceleration reference frequency" set in parameter 20.

# 12-BIT DIGITAL INPUT

### 4.4 Instructions and Restrictions

- (1) Digital input signals are restricted as follows:
  - When BCD input is selected, 0A H to 0F H entered are invalid (ignored) and operation is performed with previous inputs.
- (2) This option unit is designed for use in the FR-A200E series inverters. It cannot be used with the other series of inverters.
- (3) Installation of the digital input card (FR-EPE) (Pr. 104 ≠ 9999) changes the availability of the functions and terminals of the FR-A200E inverters as indicated in the following table:

### Availability of the Inverter Terminals

| Symbol     | Terminal                                                            | Availability of inverter Terminals         |
|------------|---------------------------------------------------------------------|--------------------------------------------|
| STF        | Forward rotation                                                    | Valid                                      |
| STR        | Reverse rotation                                                    | Valid                                      |
| STOP       | Start self-holding select terminal                                  | Valid                                      |
| RH, RM, RL | Multi-speed select terminals                                        | Invalid (speed may be set but is inactive) |
| 10 G/OH    | Jog mode select or external thermal relay input terminal            | Valid                                      |
| RT         | Second acceleration/deceleration time select terminal               | Valid                                      |
| MRS        | Inverter output stop terminal                                       | Valid                                      |
| RES        | Reset terminal                                                      | Valid                                      |
| AU         | Current input select terminal                                       | Invalid                                    |
| cs         | Automatic restart after instantaneous power failure select terminal | Valid (only when Pr. 57 is not 9999)       |
| 2          | Frequency setting (voltage signal) terminal                         | Invalid                                    |
| 1          | Auxiliary frequency setting input (5V or 10V) terminal              | Valid when Pr. 104 is set to 2 or 3        |
| 4          | Frequency setting (current signal) terminal                         | Invalid                                    |

(4) When parameter 104 has been set to 2 or 3, an input of 0 to 5V (or 0 to 10V) to inverter terminal 1 from an external variable resistor allows the inverter fitted with the FR-EPE card to operate at the frequency of the BCD input from the FR-EPE plus the compensation input from terminal 1.
When the BCD and compensation inputs are used for different operations,

e.g. the variable resistor input is used for manual operation and the BCD input for automatic operation, set the BCD input to "0" for the manual operation.

### 4.5 Specifications

• Digital input signal types ......... 3-digit BCD or 12-bit binary

• Digital input signal selection ..... By the parameter unit

• Input current ...... 5mA (24VDC) per circuit

• Input form ...... Contact signal or open collector input

• Adjustment functions ...... (1) Bias and gain

(2) Analogue compensation input (set using the parameter unit)

# 5. EXTENSION ANALOGUE OUTPUT

This function allows any of 16 signals, such as output frequency or output current, to be selected, output as an analogue signal and indicated by an ammeter or a voltmeter connected to the terminals of the FR-EPE.

This function also allows different or same signals to be output simultaneously from the voltage output terminal (LM0) and current output terminal (LM1).

# 5.1 Wiring Example

Connect a voltmeter or an ammeter as shown below.

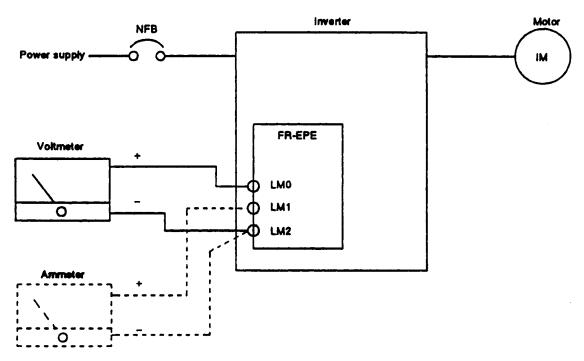

Note: The cable length of the voltmeter or ammeter must be within 10m.

### 5.2 Terminals

| Symbol | Terminal                | Description                      |
|--------|-------------------------|----------------------------------|
| LMO    | Voltage output terminal | Connect a DC voltmeter (10VDC).  |
| LM1    | Current output terminal | Connect a DC ammeter (1mADC).    |
| LM2    | Common terminal         | Common terminal for LM0 and LM1. |

# **EXTENSION ANALOGUE OUTPUT**

# 5.3 Adjustments

Set the following parameters before starting inverter operation:

| Function<br>Number | Function Name                                        | Setting Range | Minimum<br>increment | Factory Setting | Remarks                                 |
|--------------------|------------------------------------------------------|---------------|----------------------|-----------------|-----------------------------------------|
| 135                | Analogue output signal selection                     | 1 to 21       | 1                    | 2               | 4, 15, 16, 19 and<br>20 must not be set |
| 136                | Setting for zero<br>analogue output                  | 0 to 100%     | 0.1%                 | 0%              |                                         |
| 137                | Setting for maximum analogue output                  | 0 to 100%     | 0.1%                 | 100%            |                                         |
| 146                | Voltage/current selection for analogue output signal | 0, 1          | 1                    | 0               |                                         |
| 147                | Analogue meter voltage output selection              | 1 to 21       | 1                    | 2               | 4, 15, 16, 19 and<br>20 must not be set |
| 148                | Setting for zero analogue meter voltage output       | 0 to 100%     | 0.1%                 | 0%              |                                         |
| 149                | Setting for meximum analogue meter voltage output    | 0 to 100%     | 0.1%                 | 100%            |                                         |

# [Adjustment procedures]

(1) Setting the voltage/current selection for analogue output signal [Pr. 146]
Use Pr. 146 to select whether the same or different signals are output from the voltage output terminal (LMO) and current output terminal (LM1).

| Voltage/Current<br>Selection for Analogue<br>Output Signal [Pr. 146] | Description                                                                                                  | Parameters for Setting |                                                                                                    | Parameter<br>for<br>Adjustment |
|----------------------------------------------------------------------|----------------------------------------------------------------------------------------------------|------------------------|----------------------------------------------------------------------------------------------------|--------------------------------|
|                                                                      | The same select signals are output from the voltage output terminal (LMO) and current output terminal (LM1). | LM0                    | Pr. 135: Select the output signal.                                                                                              | Pr. 901                        |
| Set value = 0<br>(factory setting)                                   |                                                                                                    | LM1                    | Pr. 136: Output signal value for zero output<br>Pr. 137: Output signal value for maximum<br>output                              |                                |
| Set value = 1                                                        | from the voltage output terminal (LMO) and current                                                           | LMO                    | Pr. 147: Select the output signal. Pr. 148: Output signal value for zero output Pr. 149: Output signal value for meximum output | Pr. 900                        |
| oer Aevide = 1                                                       |                                                                                                    | LM1                    | Pr. 135; Select the output signal. Pr. 136; Output signal value for zero output Pr. 137; Output signal value for maximum output | Pr. 901                        |

(2) Analogue output signal selection [Pr. 135] [Pr. 147]

Select any of the following analogue signals output from terminals LM0 and LM1.

To output the same signals from LMO and LM1 (Pr. 146=0), select the analogue signal from the following table and set the corresponding signal number in parameter 135. (The Pr. 147 setting is ignored.)

To output different signals from LMO and LM1 (Pr. 146=1), set the signal number of LMO in Pr. 147 and that of LM1 in Pr. 135.

### **Output Signal List**

| Signal<br>Number | Definition of Output Signal                       | Full-Scale Value                                                |
|------------------|---------------------------------------------------|-----------------------------------------------------------------|
| 1                | Output frequency (Hz)                             | Value set in Pr. 55                                             |
| 2                | Output current (A)                                | Value set in Pr. 56                                             |
| 3                | Output voltage (V)                                | 400V or 800V                                                    |
| 5                | Frequency set value (Hz)                          | Value set in Pr. 55                                             |
| 6                | Running speed                                     | Value converted from the Pr. 55 value by the Pr. 37 value       |
| 7                | Motor torque (%)*                                 | (Rated torque of applied motor) x 2                             |
| 8                | Converter output voltage (V)                      | 400V or 800V                                                    |
| 9                | Regenerative brake duty (%)                       | Value set in Pr. 70                                             |
| 10               | Electronic overcurrent protection load factor (%) | Qvercurrent protection level                                    |
| 11               | Output current peak value (A)                     | Value set in Pr. 56                                             |
| 12               | Converter output voltage peak value (V)           | 400V or 800V                                                    |
| 13               | Input power (kW)                                  | (Rated power of inverter) x 2                                   |
| 14               | Output power (kW)                                 | (Rated power of inverter) x 2                                   |
| 17               | Load meter (%)                                    | Value set in Pr. 56                                             |
| 18               | Motor excitation current (A)                      | Value set in Pr. 56                                             |
| 21               | Reference voltage output                          | Full-scale voltage or current is output to terminal LM0 or LM1. |

<sup>\*</sup> The motor torque is only valid when magnetic flux vector control has been selected in the inverter.

The rated torque of the applied motor is calculated from the settings of the magnetic flux vector control parameters (Pr. 80, 81).

# EXTENSION ANALOGUE OUTPUT

- (3) Meter calibration (Pr. 135, Pr.147, Pr.900, Pr. 901, [▼], [▲] keys)
  - 1) Outputting the same select signals from terminals LMO and LM1

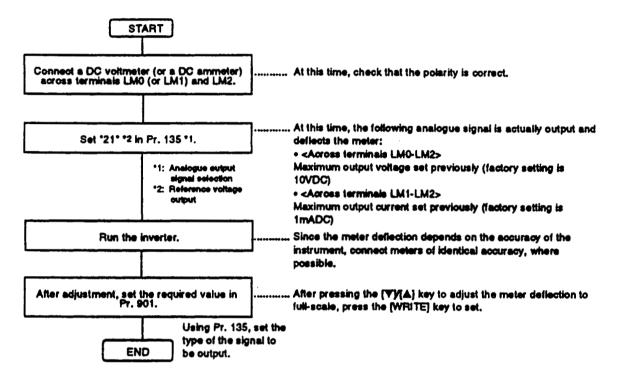

2) Outputting different select signals from terminals LMO and LM1

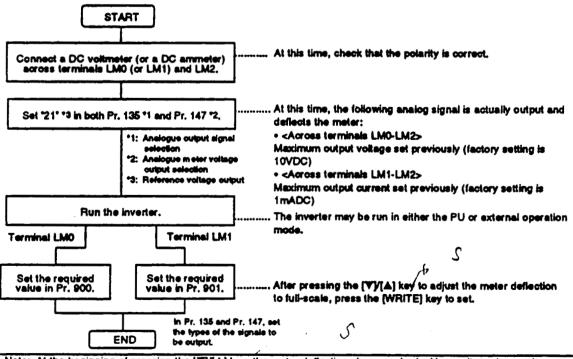

Note: At the beginning of pressing the [V]/[A] key, the meter deflection changes slowly. Hence, it can be used for fine adjustment. Hold down the key to change the deflection faster.

(4) Analogue signal adjustment [Pr. 136, Pr. 137, Pr. 148, Pr. 149]

To provide the output signal in the form of a 0-10VDC or 0-1mADC analog output signal (output signal for meter), set the zero analogue output (meter zero) and maximum analogue output (full-scale) points as shown below in accordance with the following table:

| Pr. 146 Setting        | Output Signals                        | Parameters for Setting |                      | Parameter for<br>Adjustment                                                |         |
|------------------------|---------------------------------------|------------------------|----------------------|----------------------------------------------------------------------------|---------|
| 0<br>(factory setting) | Same signals from LM0<br>and LM1      | LM0                    | Pr. 136:             | Output signal value for zero output                                        | Pr. 901 |
|                        |                                       | LM1                    | Pr. 137:             | Output signal value for meximum output                                     |         |
| 1 .                    | Different signals from LM0<br>and LM1 | LM0                    | Pr. 148:<br>Pr.149:  | zero output                                                                | Pr. 900 |
|                        |                                       | LM1                    | Pr. 136:<br>Pr. 137: | Output signal value for zero output Output signal value for maximum output | Pr. 901 |

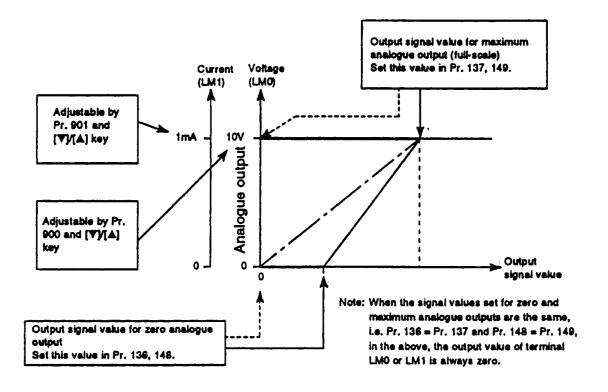

# **EXTENSION ANALOGUE OUTPUT**

### 5.4 Instructions

- (1) A voltmeter having smaller internal impedance (or an ammeter having larger internal impedance) than the value indicated in the Specifications (Section 5.5) may not deflect to full-scale and may not be calibrated.
- (2) This option is factory-set to provide full-scale output 10VDC and 1mADC meters. Hence, a voltmeter (7VDC or less) or an ammeter (0.7mADC or less) with a small full-scale value may be damaged accidentally during calibration. When calibrating a meter having a small full-scale value, first set the output of terminal AMO (AM1) to the minimum without connecting the meter, then connect and calibrate the meter.
- (3) If calibration is made without 21 (reference voltage output) set in Pr. 135, the AM terminal of the inverter is calibrated.

To make calibration for the extension analogue output, 21 must be set in Pr. 135. After the end of the calibration, select the output signal.

### 5.5 Specifications

(1) Output signals

Voltage output (across terminals LM0-LM2) 0 to 10VDC Current output (across terminals LM1-LM2) 0 to 1mADC

(2) Output resolution

Voltage output 3mV

Current output 1µA

(3) Display accuracy (reference value)

 $\pm$  10% of the full-scale output value.

Depends on output signal types.

- (4) Meters used
  - Voltmeter

DC voltmeter full-scale 10V (internal impedance 10kΩ or more)

Ammeter

DC ammeter full-scale 1mA (internal impedance 800Ω or less)

Cable length

Max. 10m

### (5) Output signal types

One of the following signals can be selected and displayed (output): inverter output current (motor current), output frequency, output voltage, frequency set value, running speed, motor torque\*, converter output voltage, regenerative brake duty, electronic overcurrent protection load factor, output current peak value, converter voltage peak value, input power, output power, load meter, motor excitation current and reference voltage output.

\* The FR-A100 series inverters cannot output this signal.

# **REVISIONS**

\* The manual number is given on the bottom left of the back cover.

| Print Date | *Manual Number  | Revision      |  |  |
|------------|-----------------|---------------|--|--|
| Feb., 1995 | IB (NA) 66532-A | First edition |  |  |
|            |                 |               |  |  |
|            |                 |               |  |  |
|            |                 |               |  |  |
|            |                 |               |  |  |
|            |                 |               |  |  |
|            |                 |               |  |  |
| 1          |                 |               |  |  |
|            |                 |               |  |  |
| 1          |                 |               |  |  |
|            |                 |               |  |  |
|            |                 |               |  |  |
|            |                 |               |  |  |
|            |                 |               |  |  |
|            |                 |               |  |  |
| ]          |                 |               |  |  |
|            |                 |               |  |  |
|            |                 |               |  |  |
|            |                 |               |  |  |
| i          |                 |               |  |  |
|            | ·               |               |  |  |
|            |                 |               |  |  |
|            |                 |               |  |  |
|            | 1               |               |  |  |
|            |                 |               |  |  |
|            |                 |               |  |  |
|            |                 |               |  |  |
|            |                 |               |  |  |
|            |                 |               |  |  |
|            |                 |               |  |  |
|            |                 |               |  |  |
|            |                 |               |  |  |
|            |                 |               |  |  |